## TCP/IP Networking

huanghs

### **Overview**

#### **Introduction**

#### Layers of TCP/IP

- Link Layer
- Network Layer
- Transport Layer
- Application Layer
- □ Network Interface and Hardware
- $\Box$  Networking
- $\Box$  ARP
- $\Box$  Setting up Network

## Introduction – APRANET

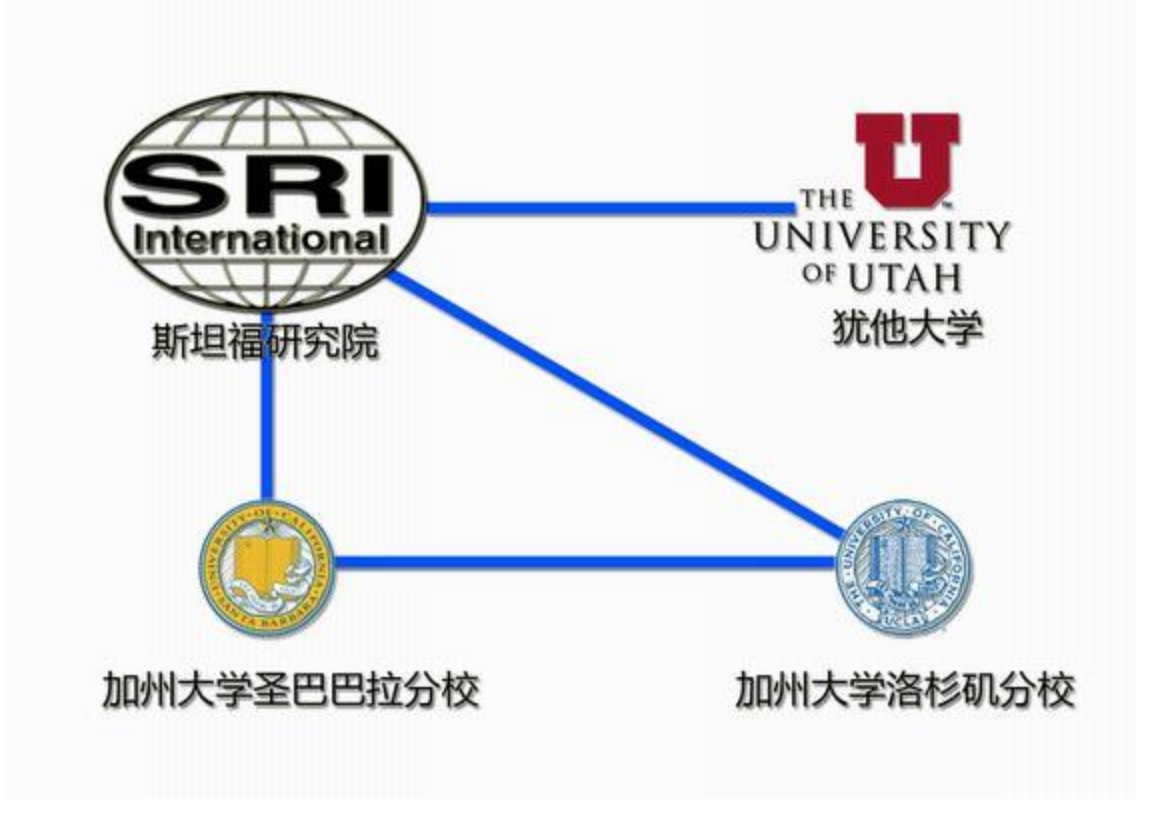

### **Introduction** – Why TCP/IP ?

Transmission Control Protocol / Internet Protocol

 $\Box$  The gap between applications and Network

- Network
	- $\geq 802.3$  Ethernet
	- $\geq 802.4$  Token bus
	- $\geq 802.5$  Token Ring
	- $\geq 802.11$  Wireless
	- $\geq 802.16$  WiMAX
- Application
	- $\triangleright$  Reliable
	- Performance

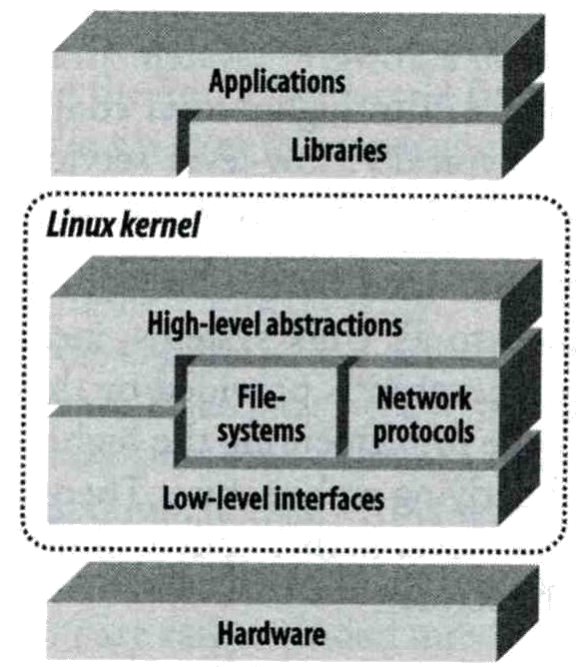

**We need something to do the translating work! TCP/IP it is!!**

### Introduction – Layers of TCP/IP (1)

#### $\Box$  TCP/IP is a suite of networking protocols

- 4 layers Layering architecture
	- Link layer (data-link layer)
		- Include device drivers to handle hardware details
	- $\triangleright$  Network layer (IP)
		- Handle the movement of packets around the network

Transport layer (Port)

- Handle flow of data between hosts
- $\triangleright$  Application

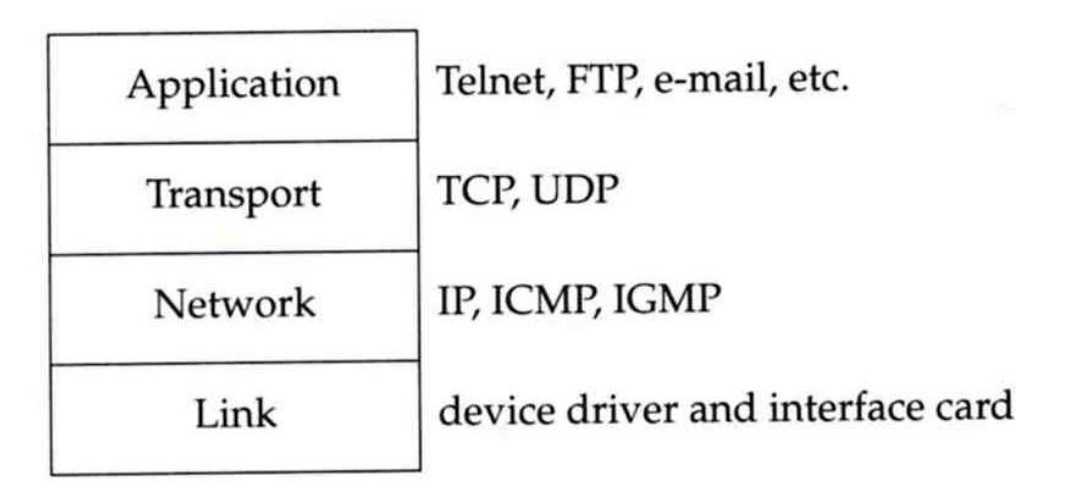

### Introduction – Layers of TCP/IP (2)

#### □ ISO/OSI Model

(International Organization for Standardization / Open System Interconnection Reference Model)

**TCP/IP Model** 

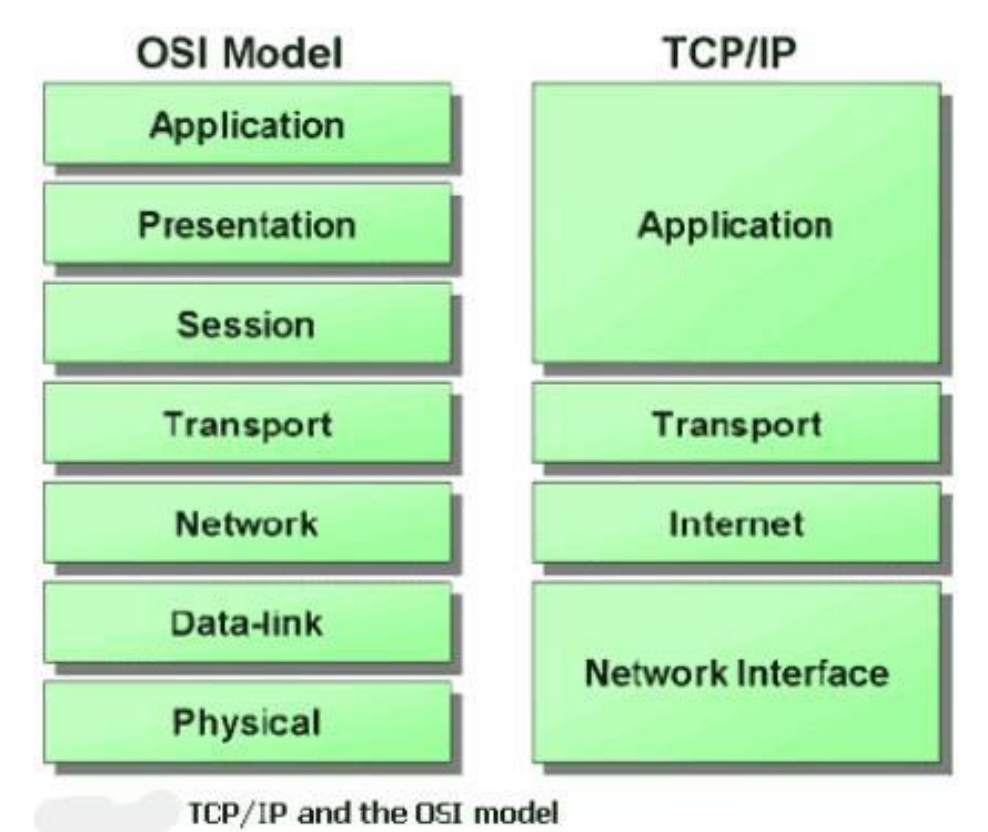

## Introduction – Layers of TCP/IP (3)

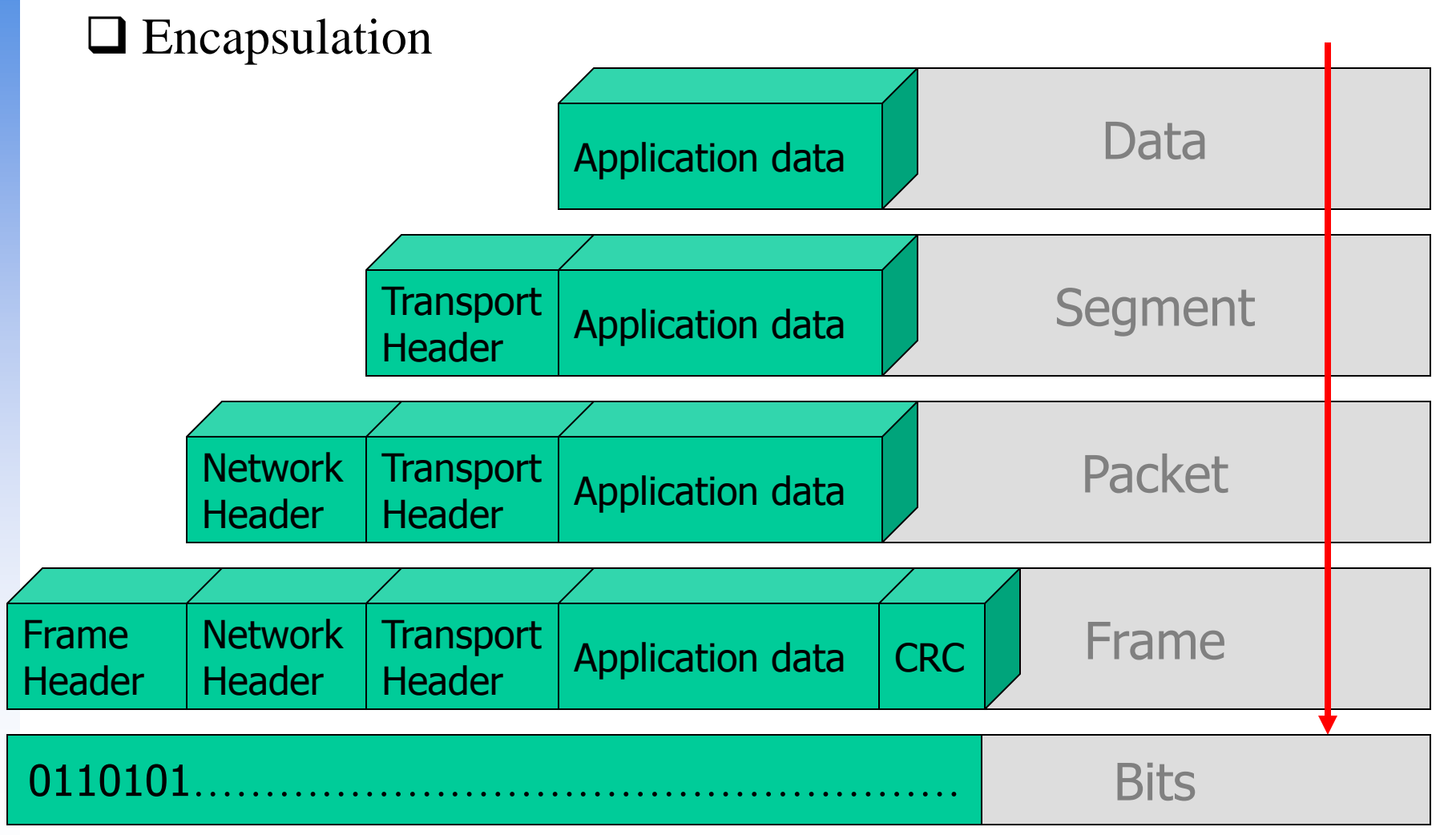

## Introduction – Layers of TCP/IP (4)

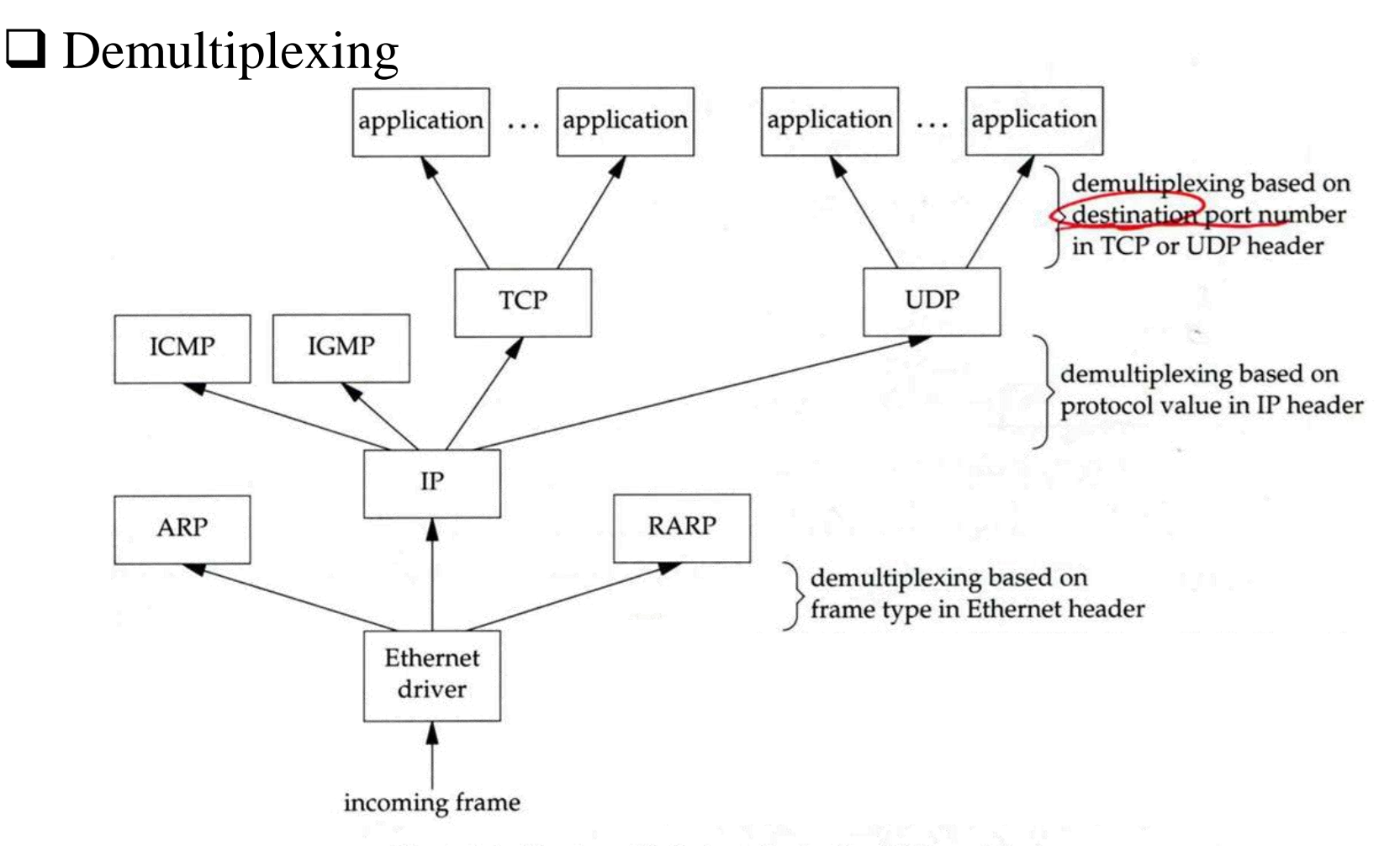

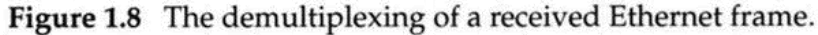

### Introduction –TCP/IP Family

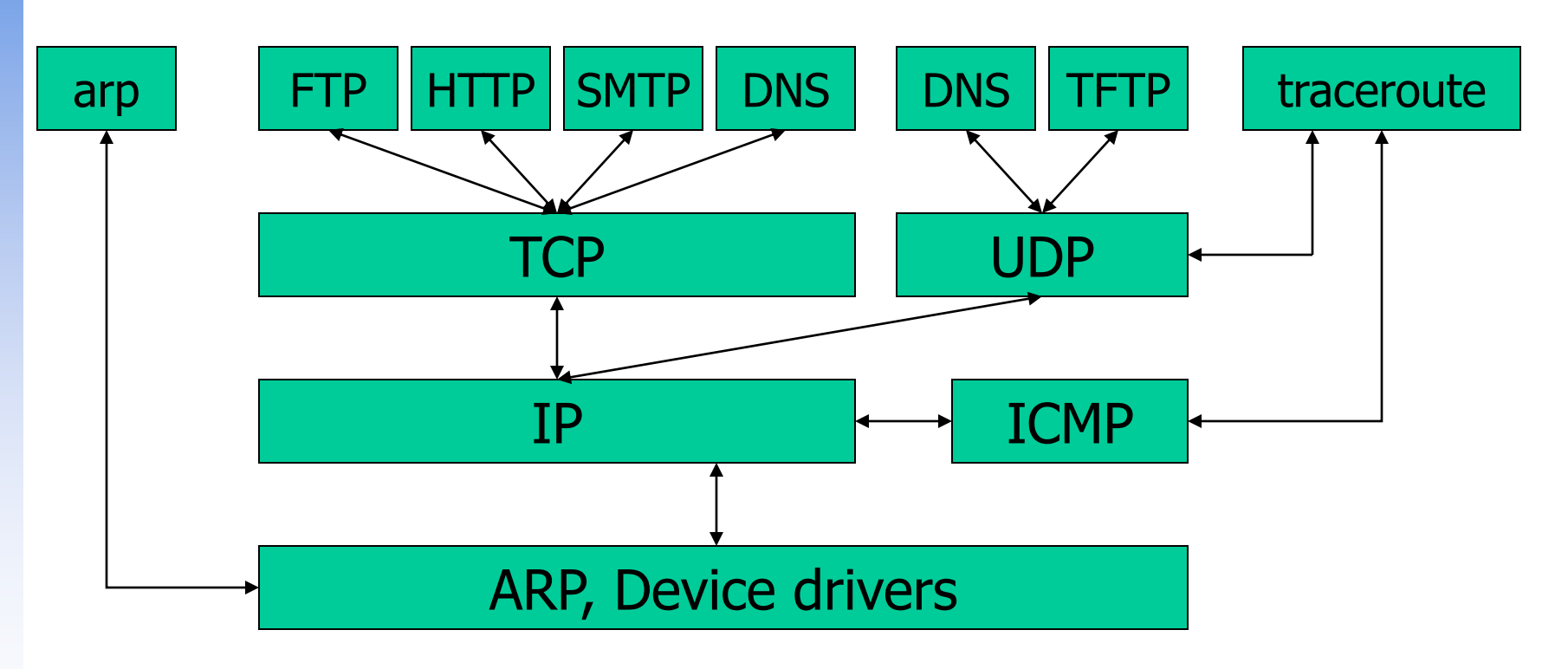

## Introduction – Addressing

#### **□** Addressing

Nearby (same network)

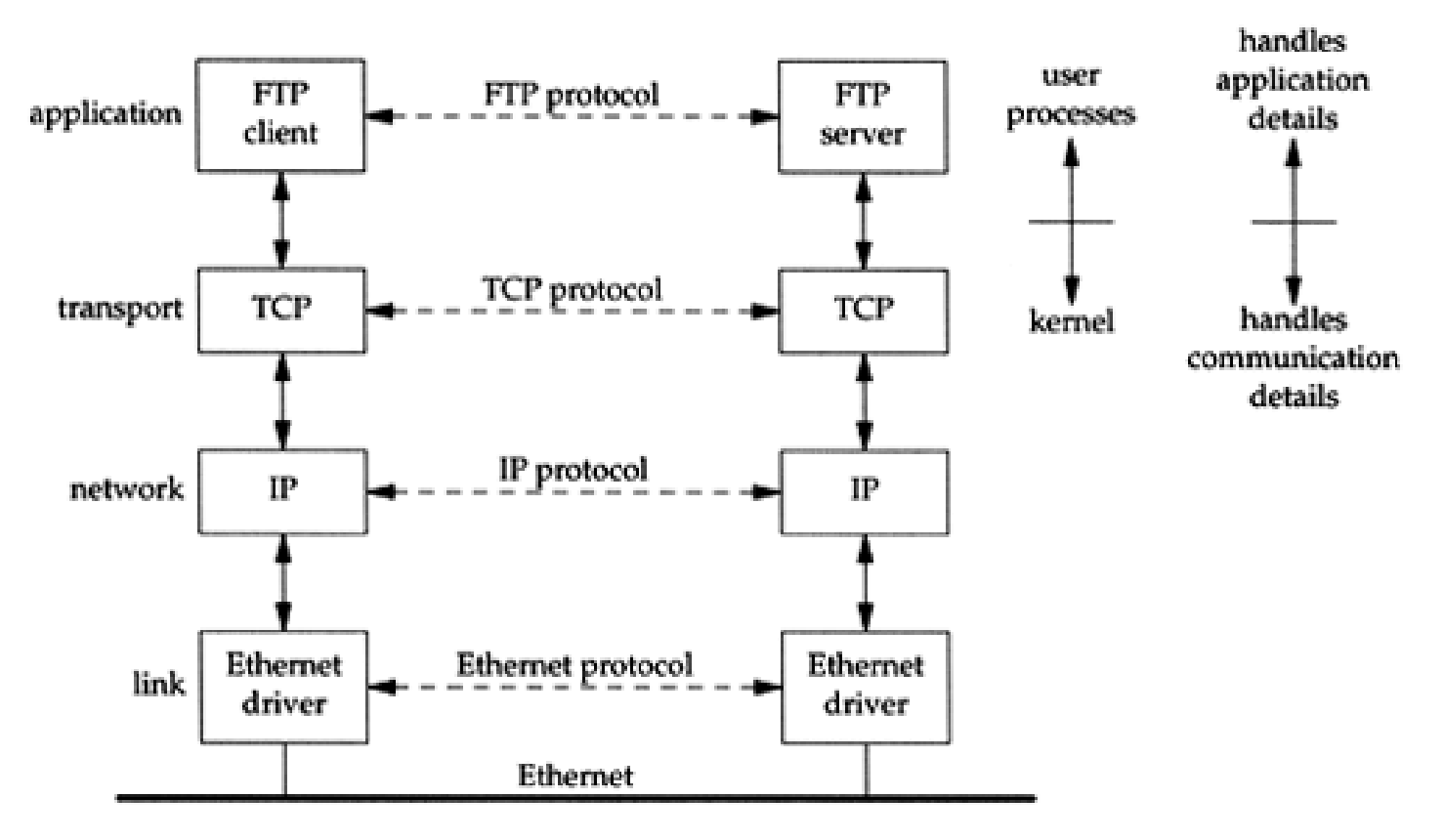

## Introduction – Addressing

#### **□** Addressing

• Faraway (across network)

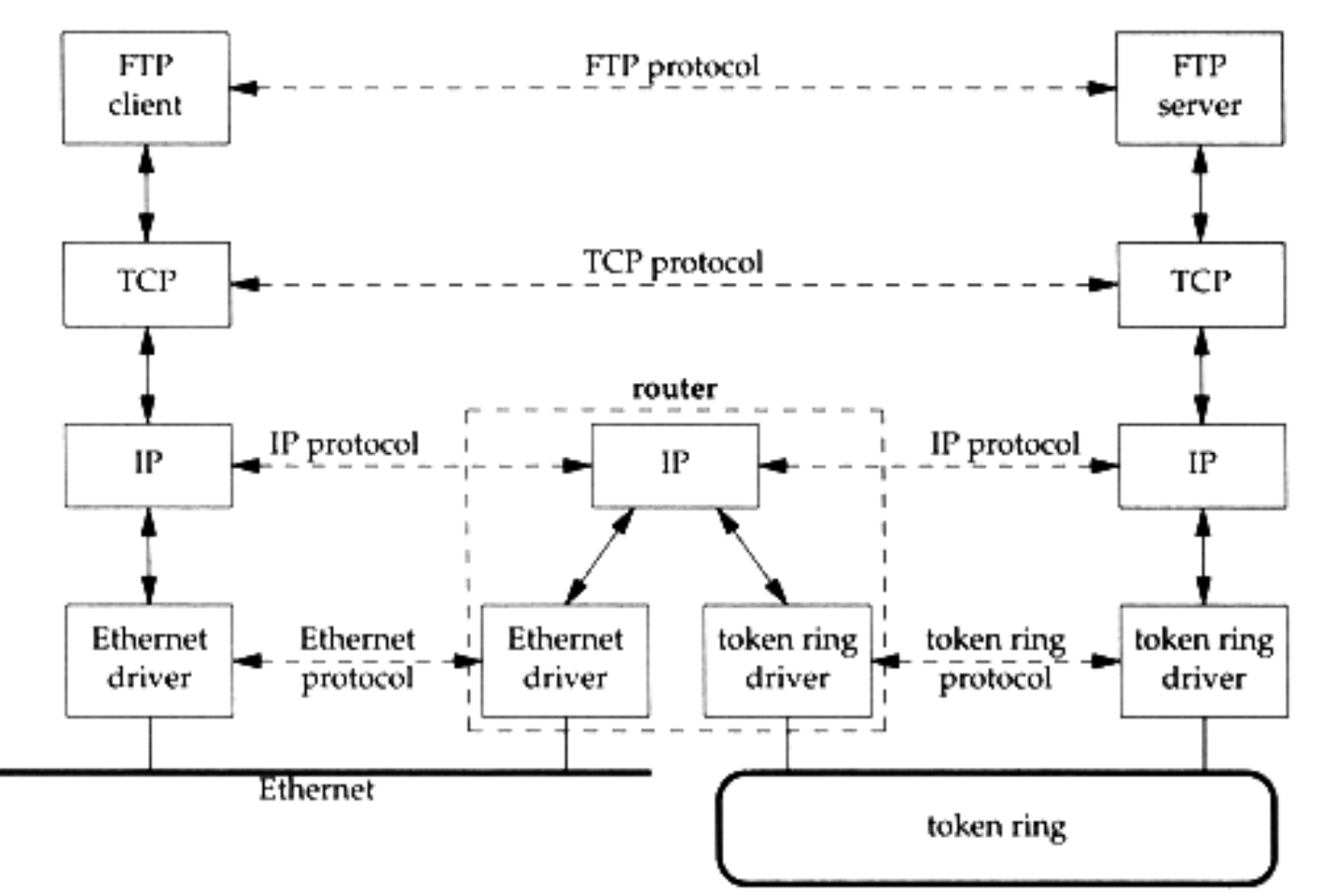

### **Introduction** – Addressing

#### $\Box$  IP

• 32-bits, Unique Internet Address of a host

#### **Q** Port

• 16-bits, Uniquely identify application

#### **Q** MAC Address

- Media Access Control Address
- 48-bits, Network Interface Card (NIC) Hardware address

```
sabsd [/home/chwong] -chwong- ifconfig
sk0: flags=8843<UP,BROADCAST,RUNNING,SIMPLEX,MULTICAST> mtu 1500
     options=b<RXCSUM,TXCSUM,VLAN_MTU>
     inet 140.113.17.215 netmask 0xffffff00 broadcast 140.113.17.255
     inet 140.113.17.221 netmask 0xffffffff broadcast 140.113.17.221
     ether 00:11:d8:06:1e:81
     media: Ethernet autoselect (100baseTX <full-duplex,flag0,flag1>)
     status: active
lo0: flags=8049<UP,LOOPBACK,RUNNING,MULTICAST> mtu 16384
     inet 127.0.0.1 netmask 0xff000000
```
## Link Layer

## Network Interface and Hardware

LAN (Local), WAN (Wide), MAN (Metropolitan)

- Ethernet, Token-Ring, FDDI
- PPP, xDSL, ISDN
- **Physical Topologies (see next slide)**
- **Q** Logical Topologies
	- Broadcast, Token-passing
- Common LAN Devices
	- NIC, Repeater, Hub, Bridge, Switch, Router
- Common LAN Media
	- UTP, STP, Coaxial Cable, Fiber Optic Cable

## Network Interface and Hardware – Physical Topologies

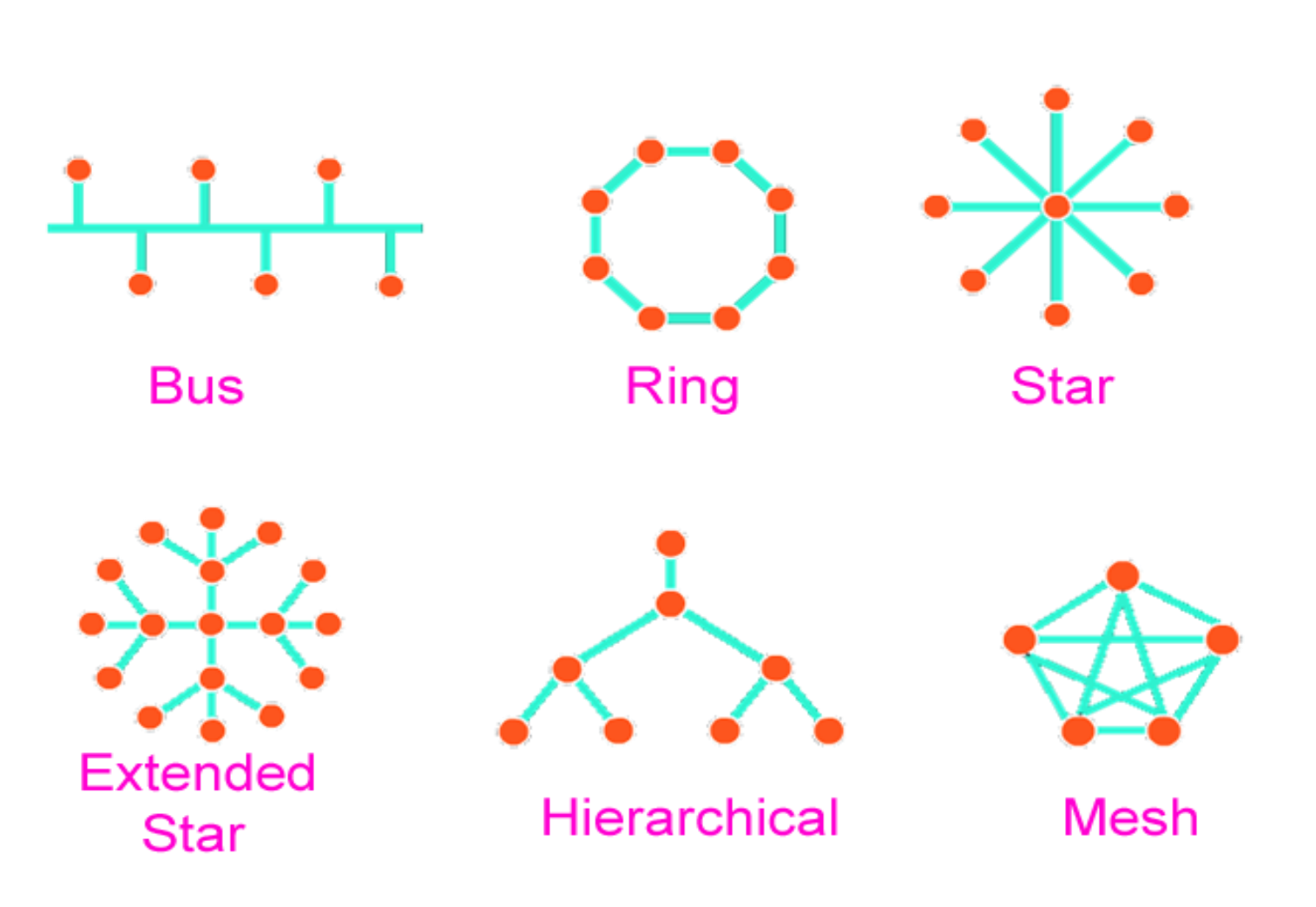

## Network Interface and Hardware – Media

#### **Q** Media

- Coaxial Cable
	- $\triangleright$  Thicknet v.s. thinnet
	- **► BNC connector**
- Twisted Pair Standards

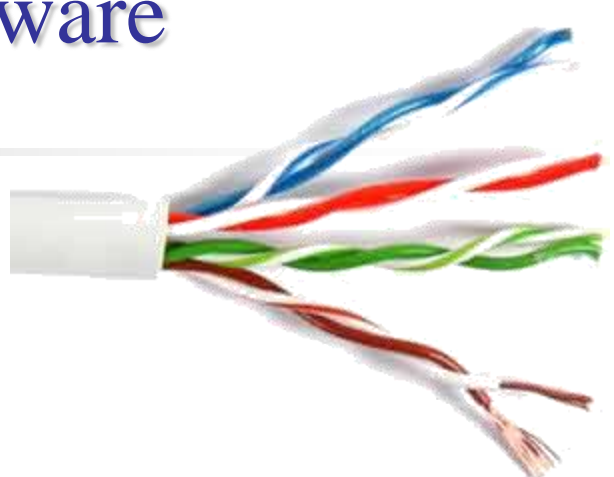

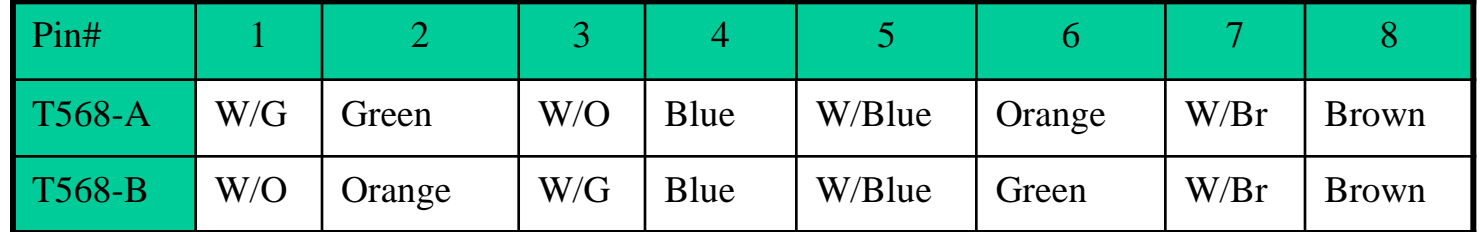

- Straight-through v.s. Crossover
- $\triangleright$  RJ-45 connector
- Fiber Optic Cable
	- $\triangleright$  Multimode v.s. single mode
- **Wireless** 
	- $\triangleright$  IrDA, Radio (2.4GHz, 5GHz)

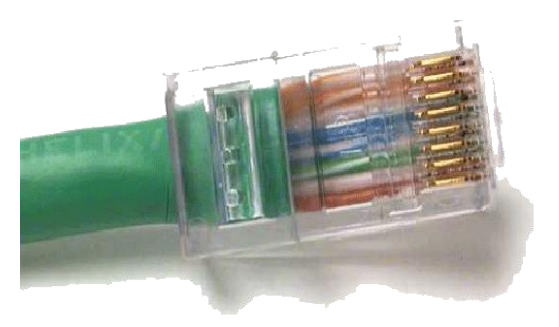

## The Link Layer

□ Ethernet: the common LAN

- $10 \text{ Mb/s} \rightarrow 100 \text{ Mb/s} \rightarrow 1 \text{Gb/s} \rightarrow 10 \text{Gb/s}$
- $802.3 \rightarrow 802.3u \rightarrow 802.3z$
- CSMA/CD (Carrier Sense Multiple Access/Collision Detect)
- □ Ethernet Address (48bits)
	- 00:80:c8:92:0e:e1
- Ethernet Frame
	- Ethernet MTU (Maximum Transmission Unit) is 1500 bytes
	- IP fragmentation
	- Path MTU
		- MTU of various physical device

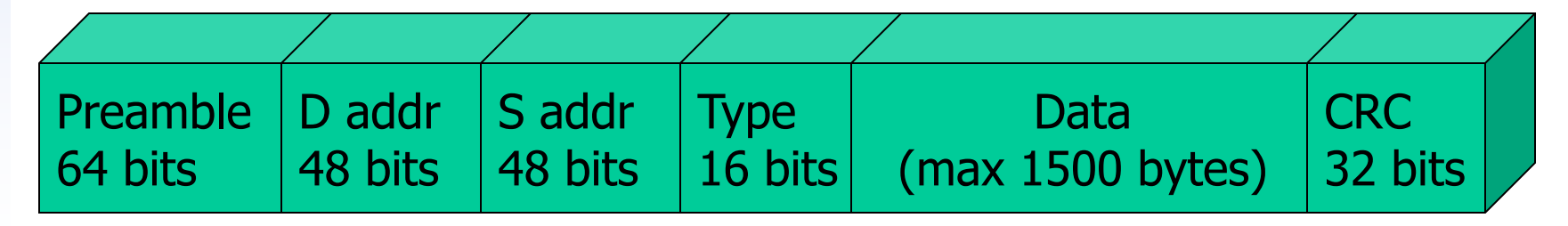

## Network Layer

## The Network Layer

#### **Q** Path Determination

- The Internet Protocol (IP)
	- IP address (32 bits)

### **Q** Topics

- IP Address
- Subnetting and netmask
- Address types
- Routing

## The Network Layer – IP Address

- $\Box$  32-bit long
	- Network part
		- $\triangleright$  Identify a logical network
	- Host part
		- $\triangleright$  Identify a machine on certain network

#### $\Box$  IP address category

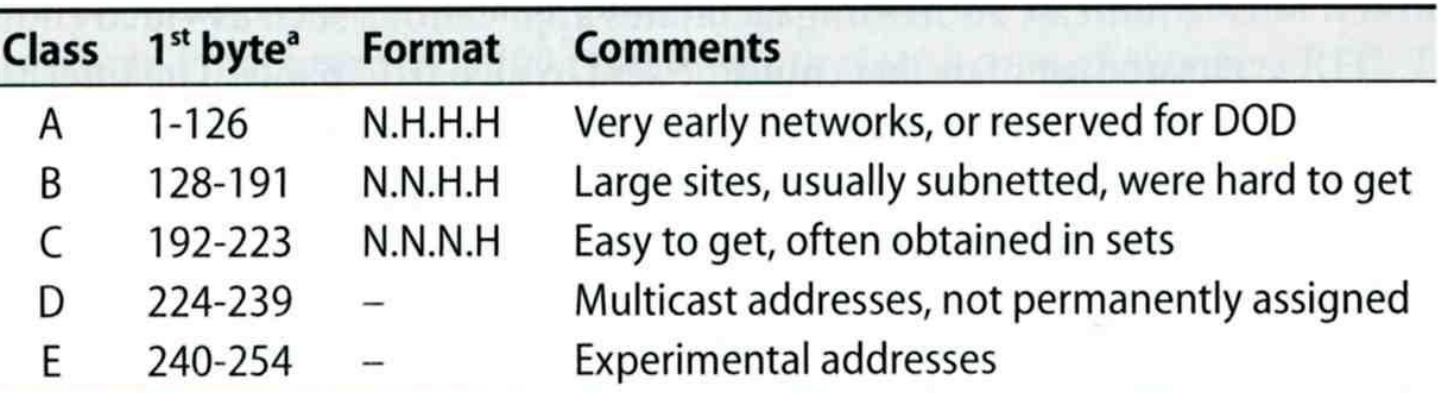

 $\Box$  Ex:

• NCTU

 $\triangleright$  Class B address: 140.113.0.0

Number of hosts:  $255*255 = 65535$ 

 $\triangleright$  Network ID: 140.113

a. The values 0 and 255 are special and are not used as the first byte of regular IP addresses. 127 is reserved for the loopback address.

#### 20

## The Network Layer – Subnetting and Netmask (1)

- $\Box$  Subnetting
	- Borrow some bits from network ID to extends hosts ID
	- $\bullet$  Ex:
		- $\triangleright$  ClassB address : 140.113.0.0
			- = 256 ClassC-like IP addresses
			- in N.N.N.H subnetting method
		- $\geq 140.113.209.0$  subnet
- □ Netmask
	- Specify how many bits of network-ID are used for network-ID
	- Continuous 1 bits form the network part
	- $\bullet$  Ex:
		- $\geq 255.255.255.0$  in NCTU-CS example
			- 256 hosts available
		- $\geq 255.255.255.248$  in ADSL example
			- Only 8 hosts available

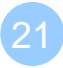

## The Network Layer – Subnetting and Netmask (2)

 $\Box$  How to determine your network ID?

- Bitwise-AND IP and netmask
- $\bullet$  Ex:
	- **140.113.214.37 & 255.255.255.0 140.113.214.0**
	- **140.113.209.37 & 255.255.255.0 140.113.209.0**

**140.113.214.37 & 255.255.0.0 140.113.0.0**

**140.113.209.37 & 255.255.0.0 140.113.0.0**

**211.23.188.78 & 255.255.255.248 211.23.188.72**

– **78 = 01001110**

– **78 & 248= 01001110 & 11111000 =72**

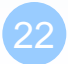

## The Network Layer – Subnetting and Netmask (3)

#### $\Box$  In a subnet, not all IP are available

- The first one IP  $\rightarrow$  network ID
- The last one IP  $\rightarrow$  broadcast address
- Ex:

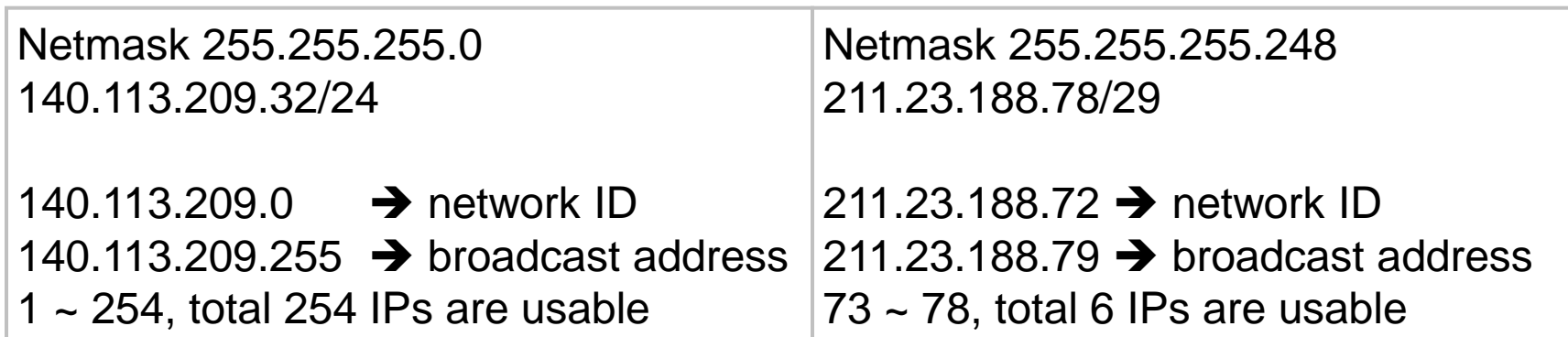

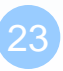

## The Network Layer – Subnetting and Netmask (4)

#### $\Box$  The smallest subnetting

- Network portion : 30 bits
- Host portion : 2 bits
- **→** 4 hosts, but only 2 IPs are available

### $\Box$  ipcalc

• /usr/ports/net-mgmt/ipcalc

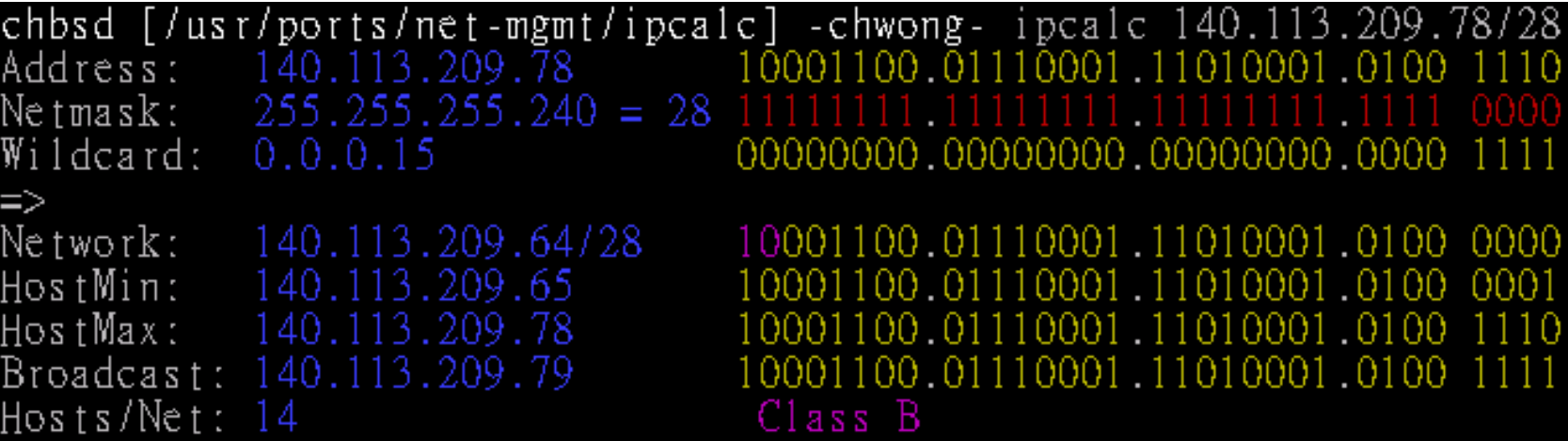

## The Network Layer – Subnetting and Netmask (5)

 $\Box$  Network configuration for various lengths of netmask

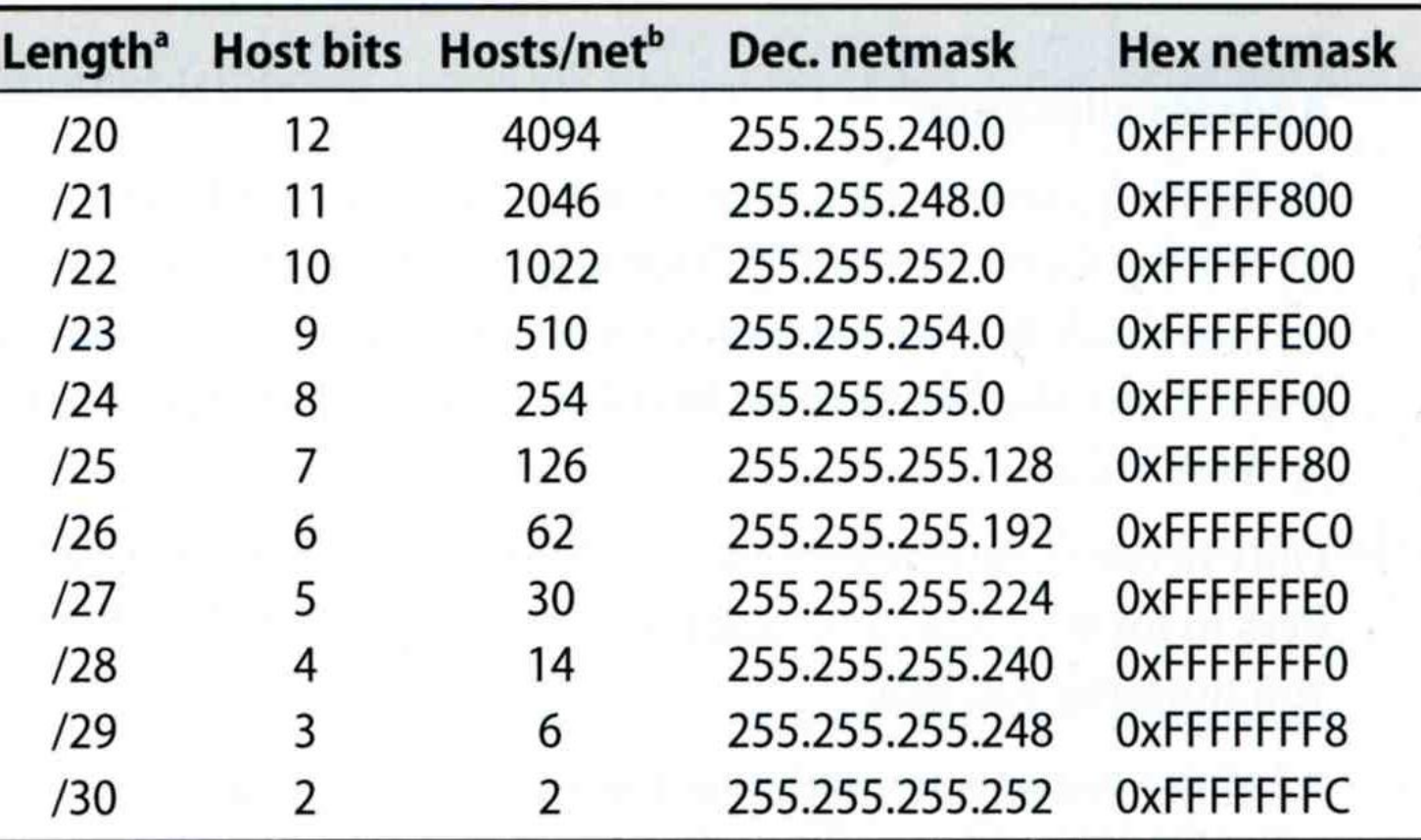

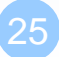

# The Network Layer

#### – IP address crisis

#### $\Box$  IP address crisis

- Run out of class B address
	- $\triangleright$  The most desirable ones for moderately large organizations
- IP address were being allocated on a FCFS
	- $\triangleright$  With no locality of reference

### **□** Solutions

- Short term
	- $\triangleright$  Subnetting and CIDR (classless inter-domain routing)
	- $\triangleright$  NAT (network address translation)
- Long term
	- $\triangleright$  IPv6

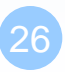

### The Network Layer  $-**NAT**(1)$

#### **Q** Private Address

- Packets that bearing private address will not go out to the Internet
- 3 private addresses range
	- Depend on the size of your organization

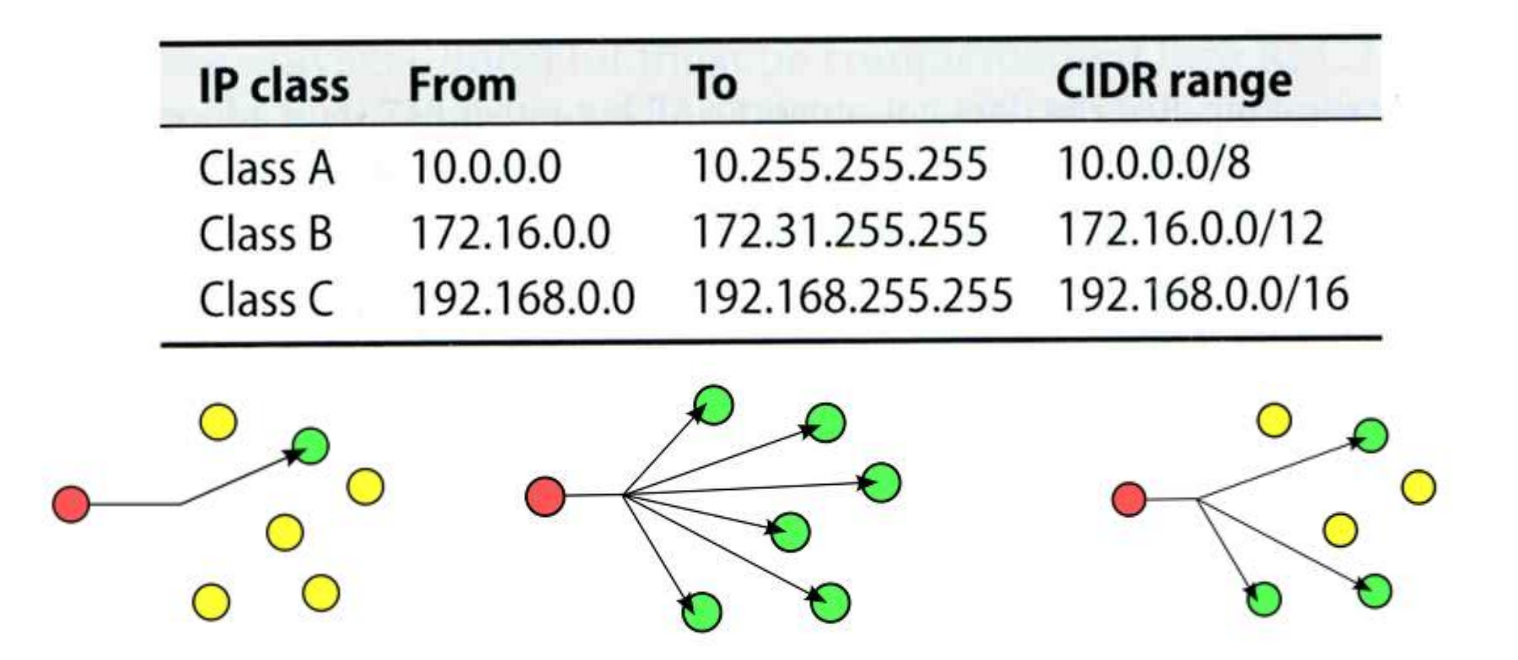

### The Network Layer  $-**NAT** (2)$

- NAT
	- Network Address Translation
	- $\triangleright$  Allow hosts using private address to talk with outside

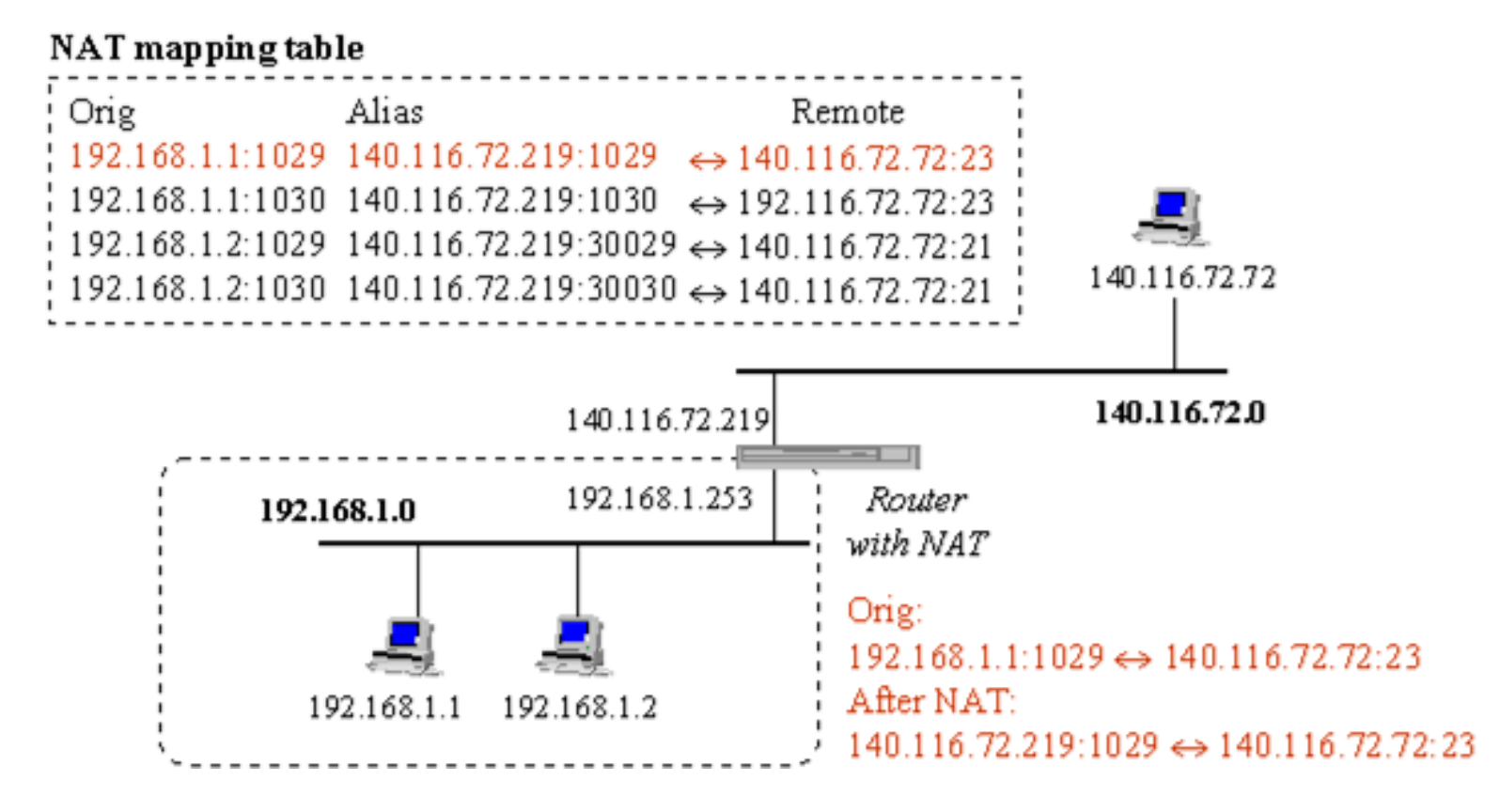

## The Network Layer – Routing (1)

- □ Goal: Direct a packet closer to the destination
- □ Flat v.s. Hierarchical

#### $\Box$  Routing table

- Routing information (which kind of packets to which way)
- Rule-based information
- Kernel will pick the most suitable way to route the packets

```
chbsd [/home/chwong] -chwong- netstat -rn 
Routing tables
```
Internet:

| Destination                          | Gateway            | Flags                  | Refs           |                |                | Use Netif Expire |
|--------------------------------------|--------------------|------------------------|----------------|----------------|----------------|------------------|
| default                              | 140.113.17.254     | <b>UGS</b>             | $\overline{0}$ | 4439610        | dc0            |                  |
| 127.0.0.1                            | 127.0.0.1          | <b>UH</b>              | $\rm 0$        | 3887           | 1 <sub>0</sub> |                  |
| 140.113.17/24                        | $1$ ink# $1$       | $\overline{\text{UC}}$ | Ю.             | $\overline{0}$ | dc0            |                  |
| $\overline{1140.113.17.209}$         | 00:0d:61:21:02:54  | <b>UHLW</b>            |                | 38             | dc0            | 477              |
| $\overline{1140.113.17.212}$         | 00:90:96:23:8f:7d  | <b>UHLW</b>            |                | 22558          | 1 <sub>0</sub> |                  |
| $\overline{1140}.113.17.215^{\circ}$ | 00:11:dB:06:1e:81  | <b>UHLW</b>            |                | 17             | dc0            | 1188             |
| $\overline{1140}.113.17.248^+$       | 00:0b:ac: d7:93:40 | <b>UHLW</b>            |                | $\overline{0}$ | dc0            | 1170             |
| 140.113.17.254                       | 00:90:69:64:ec:00  | <b>UHLW</b>            | $\overline{2}$ | $\overline{0}$ | dc0            | 1200             |

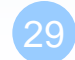

## The Network Layer – Routing (2)

#### $\Box$  Static route

- Statically configured by "route" command
- $\bullet$  Ex:
	- % route add default 140.113.235.254
	- % route add 192.168.1.0/24 192.168.1.254

#### $\Box$  Dynamic route

• gated

## The Network Layer – Routing (3)

#### □ "ping -R" and "traceroute"

chbsd [/home/chwong] -chwong- ping -c 1 -R www.nctu.edu.tw PING www.nctu.edu.tw (140.113.250.5): 56 data bytes 64 bytes from 140.113.250.5: icmp\_seq=0 ttl=61 time=2.249 ms RR: ProjE27-253.NCTU.edu.tw (140.113.27.253) 140.113.0.57 CC250-gw.NCTU.edu.tw (140.113.250.253) www.NCTU.edu.tw (140.113.250.5) www.NCTU.edu.tw (140.113.250.5) 140.113.0.58 ProjE27-254.NCTU.edu.tw (140.113.27.254) e3rtn.csie.nctu.edu.tw (140.113.17.254) chbsd.csie.nctu.edu.tw (140.113.17.212)

--- www.nctu.edu.tw ping statistics --- 1 packets transmitted, 1 packets received, 0% packet loss round-trip min/avg/max/stddev = 2.249/2.249/2.249/0.000 ms

chbsd [/home/chwong] -chwong- traceroute www.nctu.edu.tw traceroute to www.nctu.edu.tw (140.113.250.5), 64 hops max, 40 byte packets

- 1 e3rtn (140.113.17.254) 0.524 ms 0.406 ms 0.512 ms
- 2 ProjE27-254.NCTU.edu.tw (140.113.27.254) 0.574 ms 0.501 ms 0.422 ms
- 3 140.113.0.58 (140.113.0.58) 0.487 ms 0.583 ms 0.541 ms
- 4 www.NCTU.edu.tw (140.113.250.5) 0.673 ms 0.611 ms 0.621 ms

## Transport Layer

## The Transport Layer – ports

- □ 16-bits number
- $\Box$  Preserve ports
	- $1 \sim 1024$  (root access only)

#### Well-known port

/etc/services

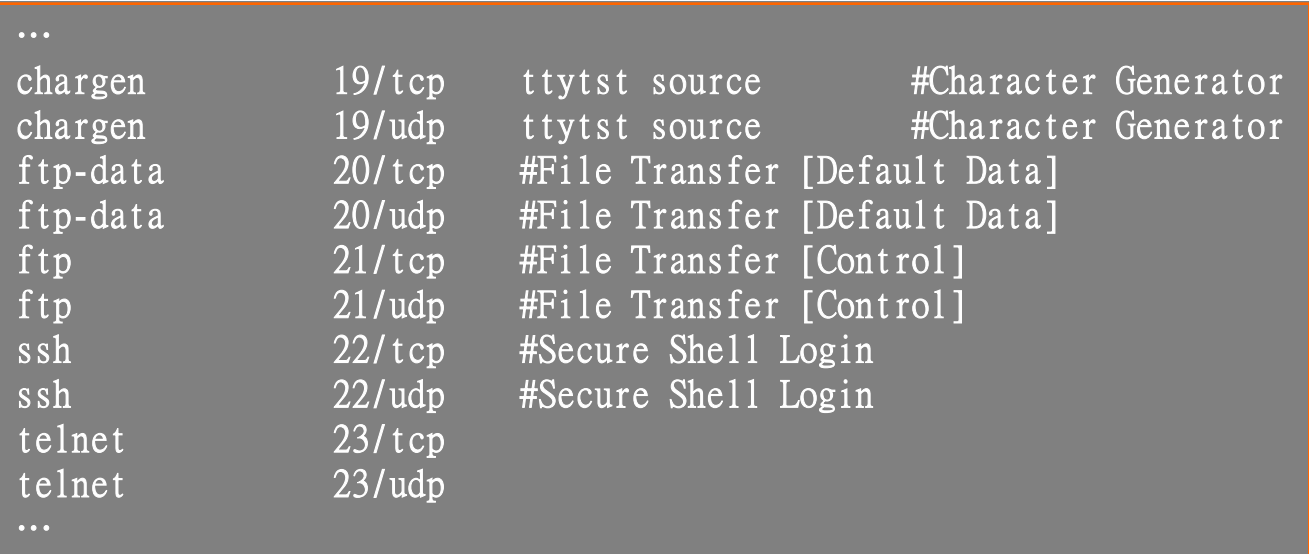

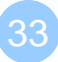

## The Transport Layer

#### **UDP** v.s. TCP

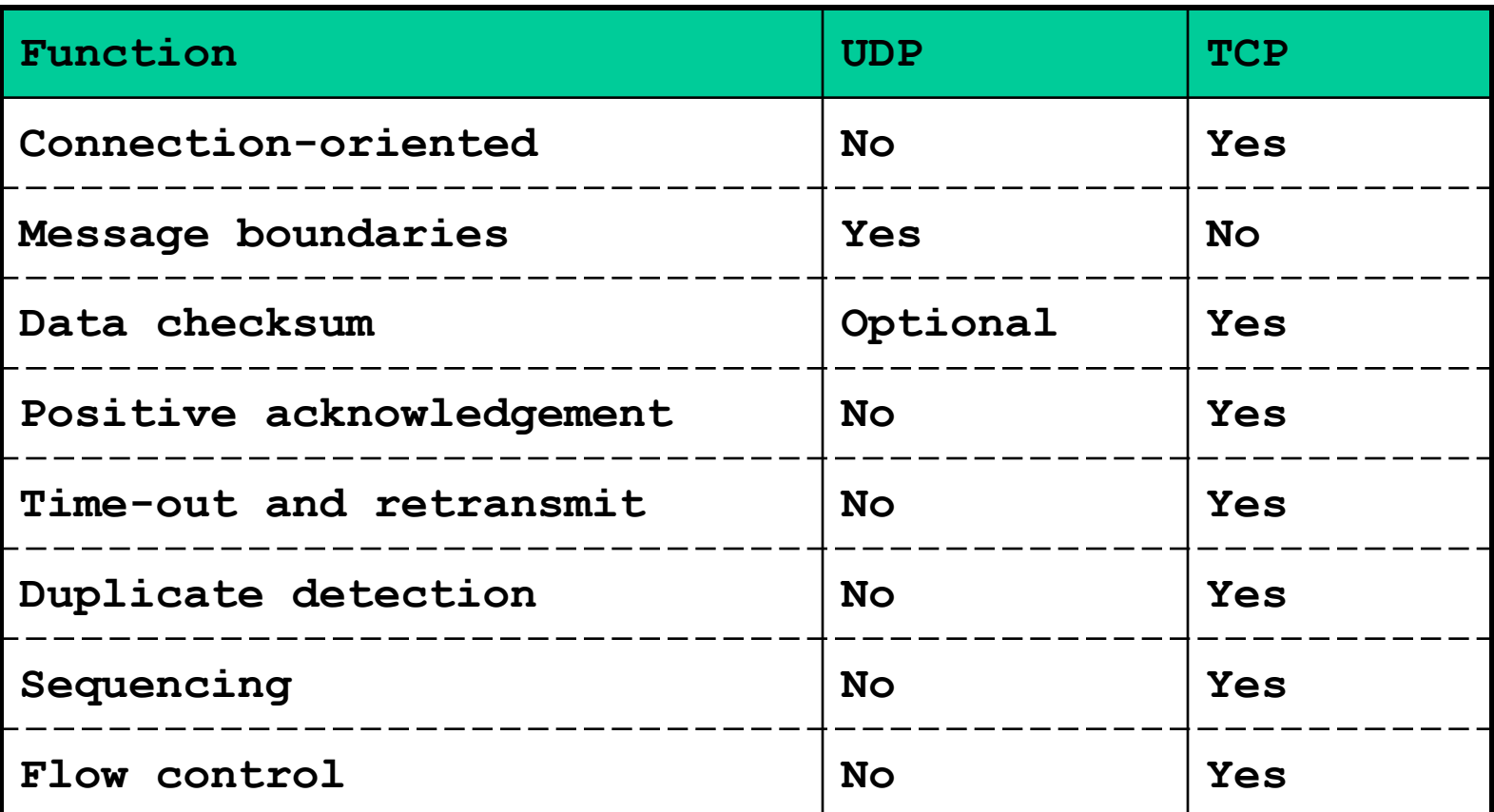

### The Transport Layer – useful commands

#### **T** tcpdump, sniffit, trafshow, netstat -s

chbsd [/home/chwong] -chwong- sudo tcpdump -n host 140.113.235.131 tcpdump: verbose output suppressed, use -v or -vv for full protocol decode listening on dc0, link-type EN10MB (Ethernet), capture size 96 bytes 11:25:50.996542 IP 140.113.17.212.61233 > 140.113.235.131.22: P 266166194:266166226(32) ack 938637316 win 33304 <nop,nop,timestamp 3368918203 130908112> 11:25:50.998247 IP 140.113.235.131.22 > 140.113.17.212.61233: P 1:33(32) ack 32 win 33304 <nop,nop,timestamp 134993614 3368918203> 11:25:50.998396 IP 140.113.235.131.22 > 140.113.17.212.61233: P 33:65(32) ack 32 win 33304 <nop,nop,timestamp 134993614 3368918203> 11:25:50.998438 IP 140.113.17.212.61233 > 140.113.235.131.22: . ack 65 win 33288 <nop,nop,timestamp 3368918205 134993614> 11:26:36.935422 IP 140.113.17.212 > 140.113.235.131: ICMP echo request, id 28124, seq 0, length 64 11:26:36.935761 IP 140.113.235.131 > 140.113.17.212: ICMP echo reply, id 28124, seq 0, length 64  $AC$ 6 packets captured 697 packets received by filter 0 packets dropped by kernel

## The Application Layer

#### □ The Client-Server Model

- Port Numbers:
	- /etc/services
	- $\triangleright$  The first 1024 ports are reserved ports
- Internet Services
	- $\triangleright$  inetd and /etc/inetd.conf
- DNS

### The Application Layer – inetd

#### $\Box$  inetd – internet ``super-server''

- add inetd\_enable="YES" into /etc/rc.conf
- /etc/inetd.conf

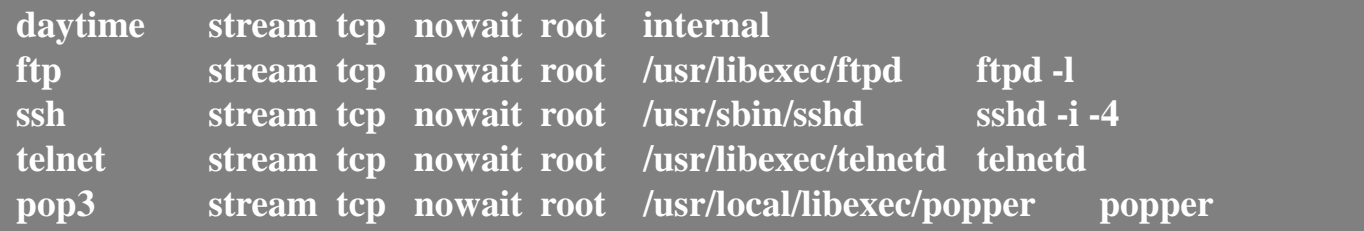

/etc/services

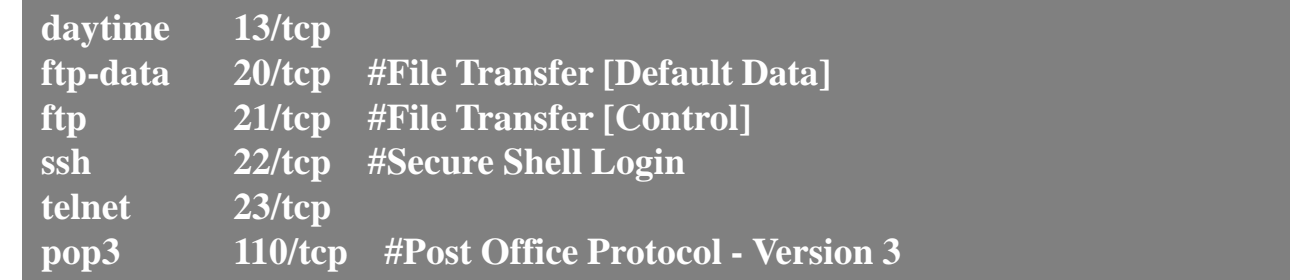

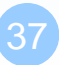

### The Application Layer – DNS

#### **Q** Domain Name System

- Record IP-hostname mapping
- DNS query
	- $\triangleright$  "what is the IP of vangogh.cs.berkeley.edu" from lair.cs.colorado.edu
- Hierarchical architecture

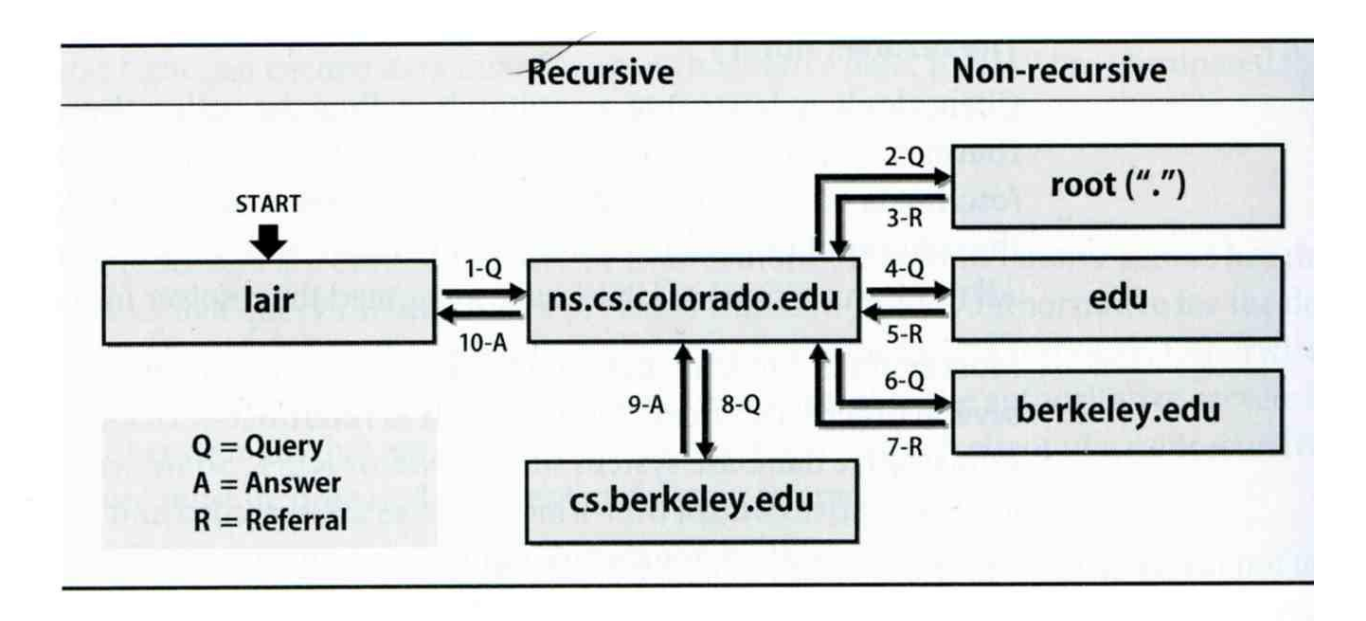

## ARP (1)

#### Address Resolution Protocol

- Ask MAC address of certain IP
- Broadcast
- Any one receiving ARP packet and having this IP will reply to the sender
- When the host owing this IP is not on the same network, sender will use the MAC address of next-hop router to send the packet

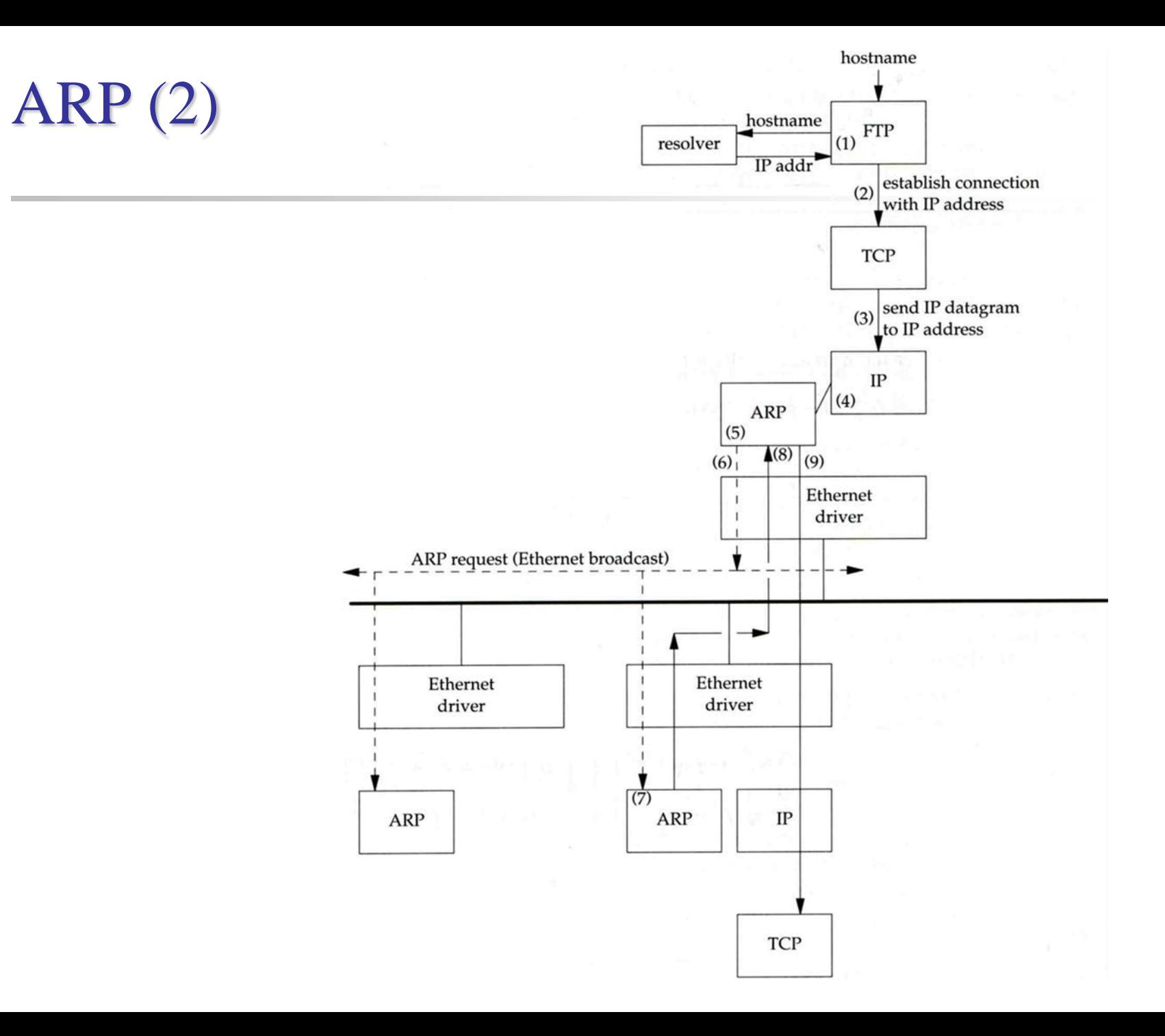

40

## ARP (3)

#### **Q** Maintain recent ARP results

- come from both ARP request and reply
- expiration time
	- $\geq$  Complete entry = 20 minutes
	- $\triangleright$  Incomplete entry = 3 minutes
- Use arp command to see the cache
- Ex:
	- $\geq$  % arp  $-a$
	- $\triangleright$  % arp -da

#### **[chwong@mg-215]~> arp -a**

**crypto23.csie.nctu.edu.tw (140.113.208.143) at 00:16:e6:5b:fa:e9 on fxp1 [ethernet] e3rtn-208.csie.nctu.edu.tw (140.113.208.254) at 00:0e:38:a4:c2:00 on fxp1 [ethernet] e3rtn-210.csie.nctu.edu.tw (140.113.210.254) at 00:0e:38:a4:c2:00 on fxp2 [ethernet] winpc7.csie.nctu.edu.tw (140.113.215.187) at 00:17:31:84:6c:0f on fxp3 [ethernet] e3rtn-215.csie.nctu.edu.tw (140.113.215.254) at 00:0e:38:a4:c2:00 on fxp3 [ethernet] e3rtn-216.csie.nctu.edu.tw (140.113.216.254) at 00:0e:38:a4:c2:00 on fxp0 [ethernet]**

## Setup network connection

□ Steps

- Assign an IP address and hostname
- Default route
- DNS
- Utility to test whether you connect to the Internet

## Setup network connection – assign IP, hostname and default route (1)

#### FreeBSD

In /etc/rc.conf

**defaultrouter="140.113.17.254" hostname="chbsd.csie.nctu.edu.tw" ifconfig\_fxp0="inet 140.113.17.212 netmask 255.255.255.0" ifconfig\_fxp0\_alias0="inet 140.113.17.214 netmask 255.255.255.255" ifconfig\_fxp1="inet 192.168.1.254 netmask 255.255.255.0"**

#### $\Box$  Linux

- /etc/sysconfig/network
- /etc/sysconfig/network-scripts/ifcfg-eth0

**NETWORKING=yes HOSTNAME=linux3 GATEWAY=140.113.209.254** **DEVICE=eth0 BOOTPROTO=static BROADCAST=140.113.209.255 IPADDR=140.113.209.143 NETMASK=255.255.255.0 NETWORK=140.113.209.0 ONBOOT=yes**

## Setup network connection – assign IP, hostname and default route (2)

#### $\Box$ /etc/hosts

- Host name database
- Each line is a host
	- $\triangleright$  Internet address
	- $\triangleright$  Official host name
	- $\triangleright$  aliases

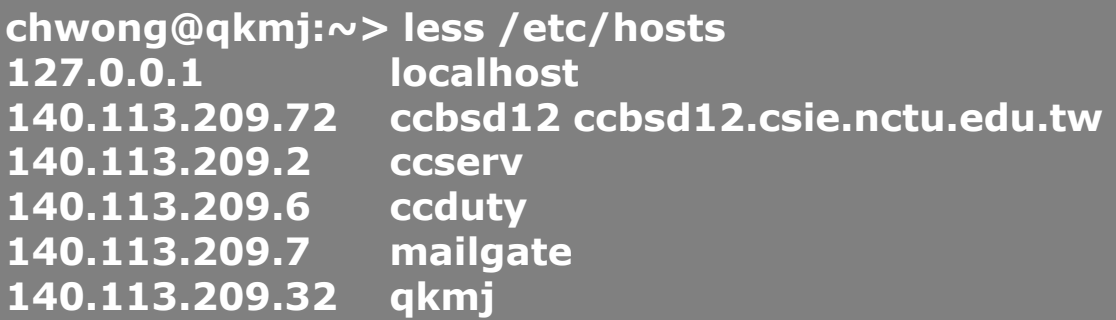

## Setup network connection – assign IP, hostname and default route (3)

#### $\Box$  Solaris

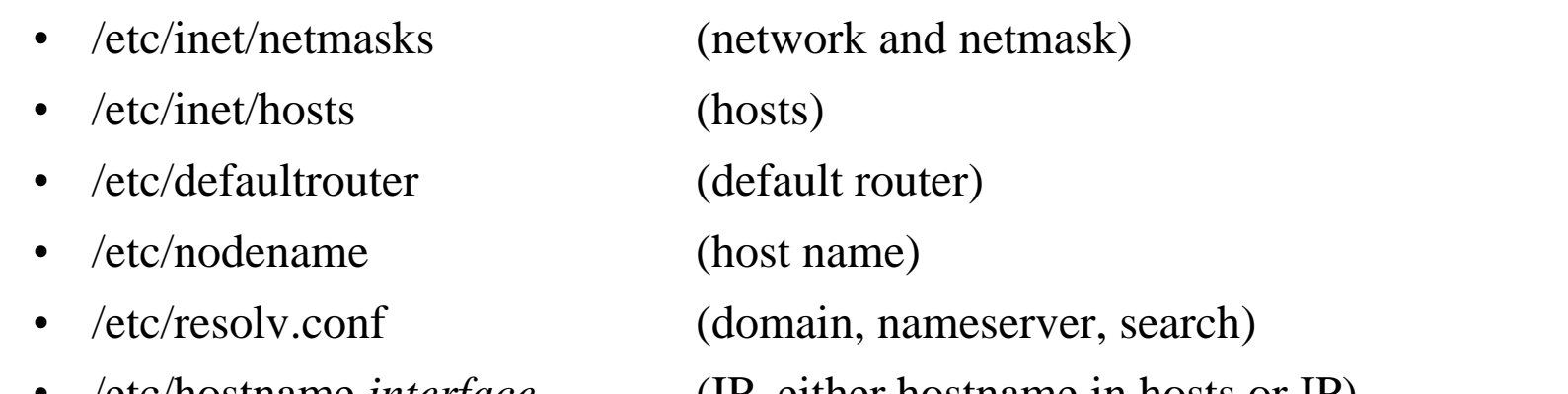

```
• /etc/hostname.interface (IP, either hostname in hosts or IP)
```
**sun1 [/etc] -chwong- cat hostname.rtls0 nodename defaultrouter resolv.conf sun1 sun1.cs.nctu.edu.tw 140.113.235.254 domain cs.nctu.edu.tw nameserver 140.113.235.107 nameserver 140.113.6.2 sun1 [/etc] -chwong- cat /etc/inet/netmasks /etc/inet/hosts 140.113.235.0 255.255.255.0 127.0.0.1 localhost 140.113.235.102 csduty 140.113.235.171 sun1 140.113.235.101 cshome**

### Setup network connection – assign IP, hostname and default route (4)

 $\Box$  Change IP manually

- $\bullet$  Ex:
	- **% ifconfig fxp0 inet 140.113.235.4 netmask 255.255.255.0**
	- **% ifconfig fxp0 up**
	- **% ifconfig fxp0 down**
- $\Box$  Specify default route manually
	- $\bullet$  Ex:
		- $\geq$  % route add default 140.113.235.254

## Setup network connection – configuring DNS

#### **T** FreeBSD, Linux

• /etc/resolv.conf

**chbsd [/etc] -chwong- cat resolv.conf domain cs.nctu.edu.tw nameserver 140.113.235.107 search cs.nctu.edu.tw csie.nctu.edu.tw nctu.edu.tw**

#### $\Box$  Host lookup order

- FreeBSD, Linux
	- $\geq$  /etc/nsswitch.conf

**chbsd [/etc] -chwong- cat nsswitch.conf group: compat group\_compat: nis hosts: files dns networks: files passwd: compat passwd\_compat: nis shells: files services: compat services\_compat: nis protocols: files rpc: files**

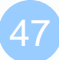

## Utilities for network connection

 $\Box$  ping

• Send ICMP ECHO REQUEST to a host

**chbsd [/etc] -chwong- ping -c 1 www.nctu.edu.tw PING www.nctu.edu.tw (140.113.250.5): 56 data bytes 64 bytes from 140.113.250.5: icmp\_seq=0 ttl=60 time=3.022 ms**

**--- www.nctu.edu.tw ping statistics --- 1 packets transmitted, 1 packets received, 0% packet loss round-trip min/avg/max/stddev = 3.022/3.022/3.022/0.000 ms**

#### traceroute

• Print the route packets take to network host

**chbsd [/etc] -chwong- traceroute www.nctu.edu.tw traceroute to www.nctu.edu.tw (140.113.250.5), 64 hops max, 40 byte packets 1 e3rtn-235 (140.113.235.254) 0.640 ms 0.449 ms 0.474 ms 2 140.113.0.210 (140.113.0.210) 0.465 ms 0.310 ms 0.361 ms 3 140.113.0.166 (140.113.0.166) 0.415 ms 0.379 ms 0.403 ms 4 140.113.0.149 (140.113.0.149) 0.678 ms 0.536 ms 0.574 ms 5 www.NCTU.edu.tw (140.113.250.5) 0.533 ms 0.415 ms 0.438 ms**

## Useful Utilities in ports

- $\Box$  net/mtr
	- Traceroute and ping in a single graphical network diagnostic tool

#### $\Box$  net/nload

- Console application which monitors network traffic in real time
- $\Box$  net/wireshark
- $\Box$  net/tshark
	- A powerful network analyzer/capture tool

## Other issues

#### $\Box$  The following issues will be given in NA (Network Administration)

- DHCP
- PPP
- NAT
- DNS
- Mail
- …